Authorized translation from the English language edition, entitled ADOBE PHOTOSHOP LIGHTROOM 5: CLASSROOM IN A BOOK, 1st edition, ISBN 0321928482; by the Adobe Creative Team, published by Pearson Education, Inc, publishing as Adobe Press. Copyright © 2014 by Adobe Systems, Inc. All rights reserved. No part of this book may be reproduced or transmitted in any form or by any means, electronic or mechanical, including photocopying, recording or by any information storage retrieval system, without permission from Pearson Education, Inc.

> **Adobe** Photoshop Lightroom 5. Официальный учебный курс ; [пер. с англ. М. А. Райтмана]. – М. : Эксмо, 2014. – 512 с. + CD. – (Офици-А 31альный учебный курс).

#### ISBN 978-5-699-69661-1

Это официальный учебный курс по программе Adobe Photoshop Lightroom 5, входящий в знаменитую серию «Classroom in a Book». Книга предназначена как начинающим, так и опытным пользователям, желающим получить от Adobe Photoshop Lightroom 5 максимум возможного. Серии простых, прекрасно подобранных инструкций позволят вам освоить все инструменты Adobe Photoshop Lightroom 5.

На диске представлены файлы для уроков. С их помощью вы быстро и легко станете настоящим мастером работы с Adobe Photoshop Lightroom 5.

> **УДК 004.42(075.4) ББК 32.973.26**

**© Райтман М.А., перевод на русский язык, 2014 © Оформление. ООО «Издательство «Эксмо», 2014**

**ISBN 978-5-699-69661-1**

# ОГЛАВЛЕНИЕ

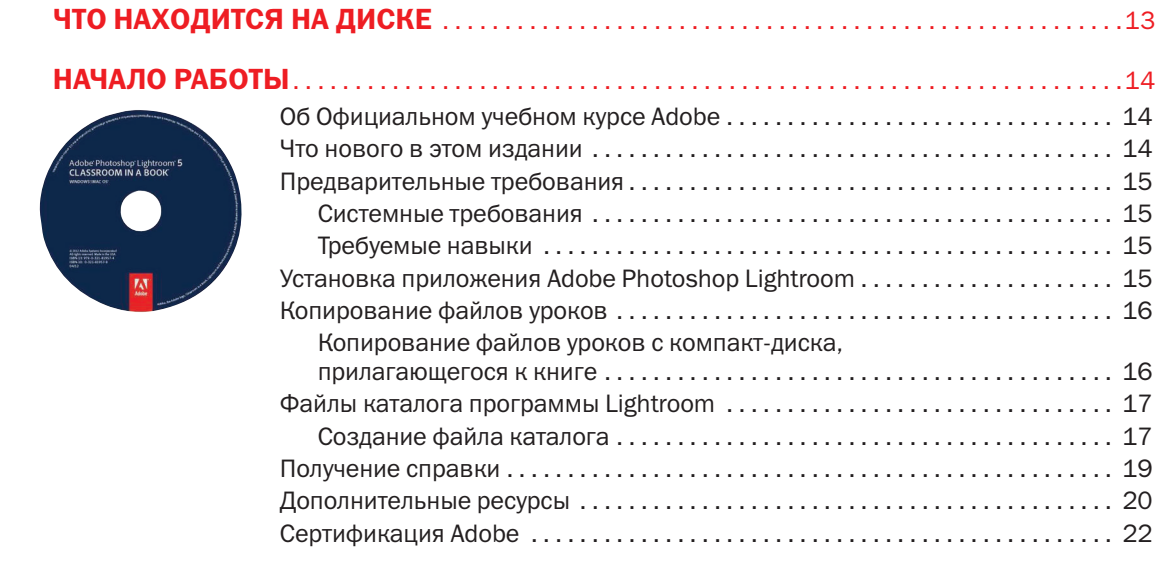

### 1 ОБЗОР ПРОГРАММЫ PHOTOSHOP LIGHTROOM . . . . . . . . . . . . . . . . . . . . . . . . . . . . . . . . . .24

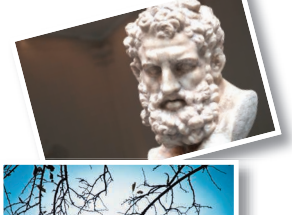

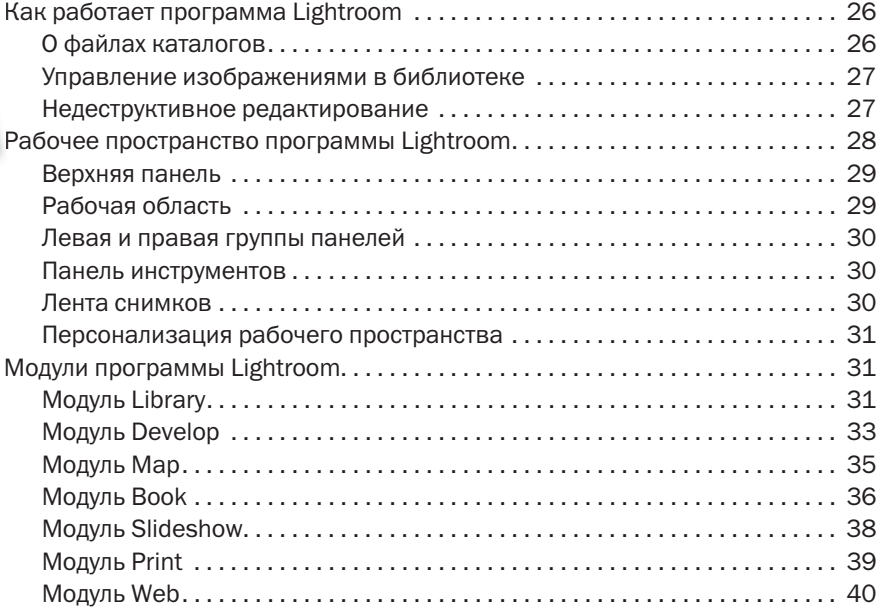

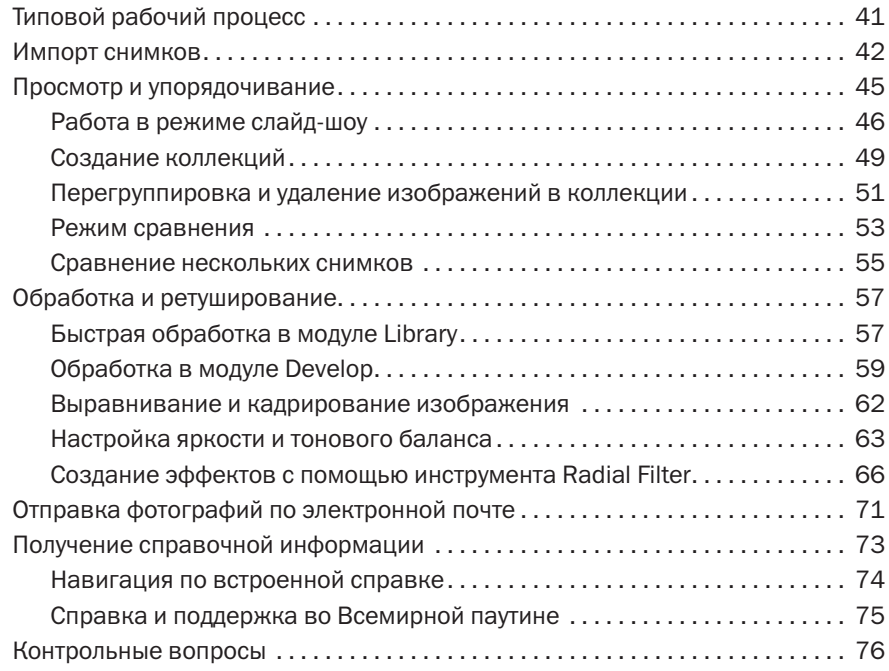

### 2 ЗНАКОМСТВО С РАБОЧИМ ПРОСТРАНСТВОМ . . . . . . . . . . . . . . . . . . . . . . . . . . . . . . . . . . . .78

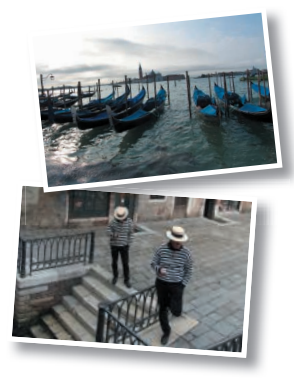

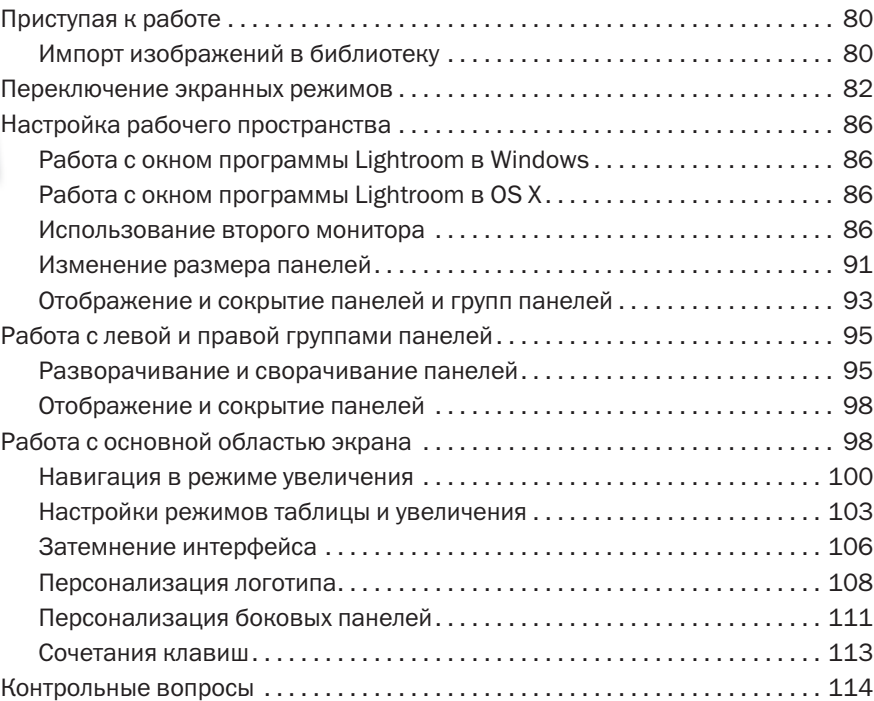

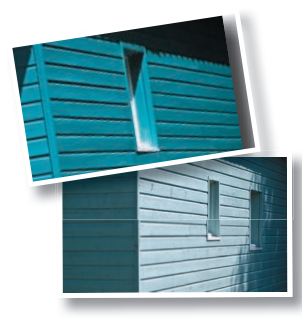

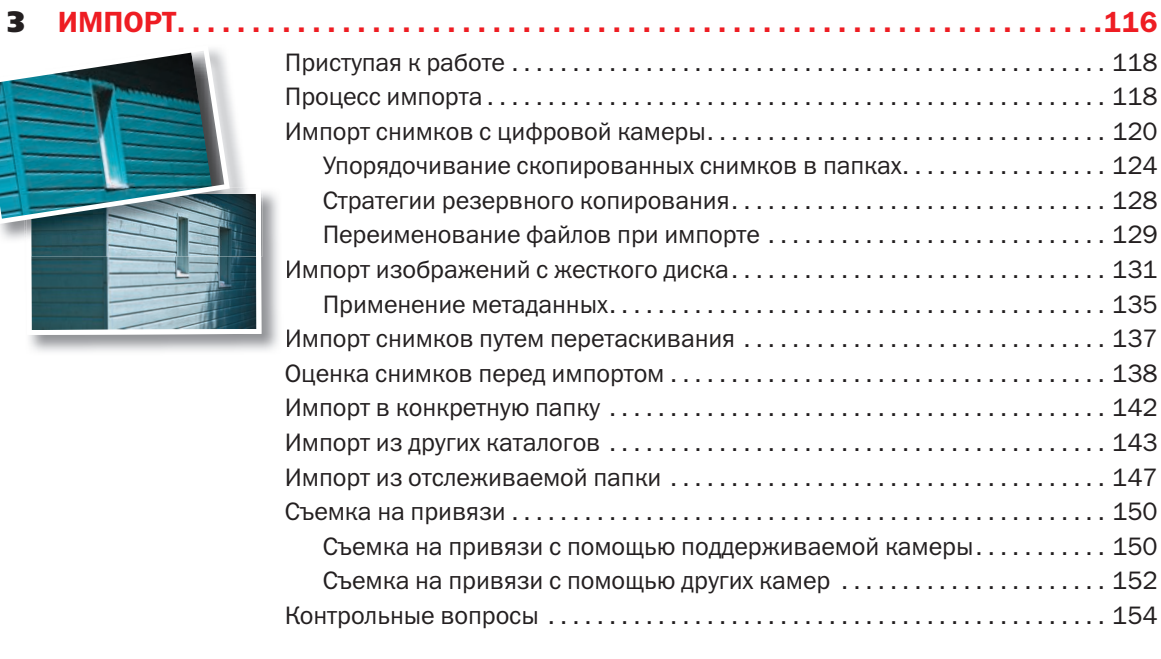

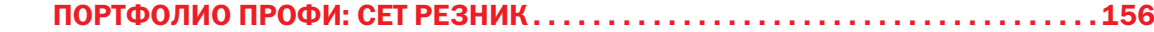

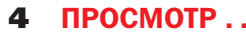

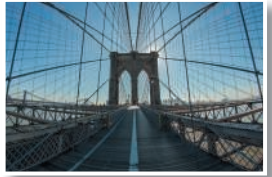

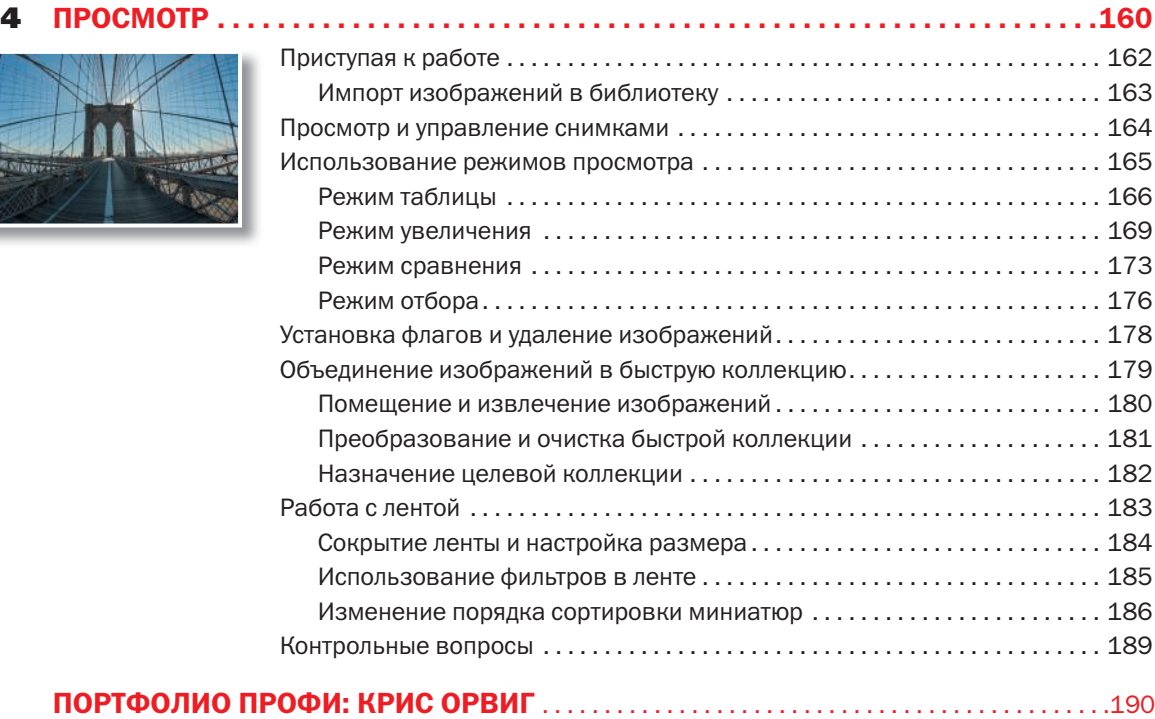

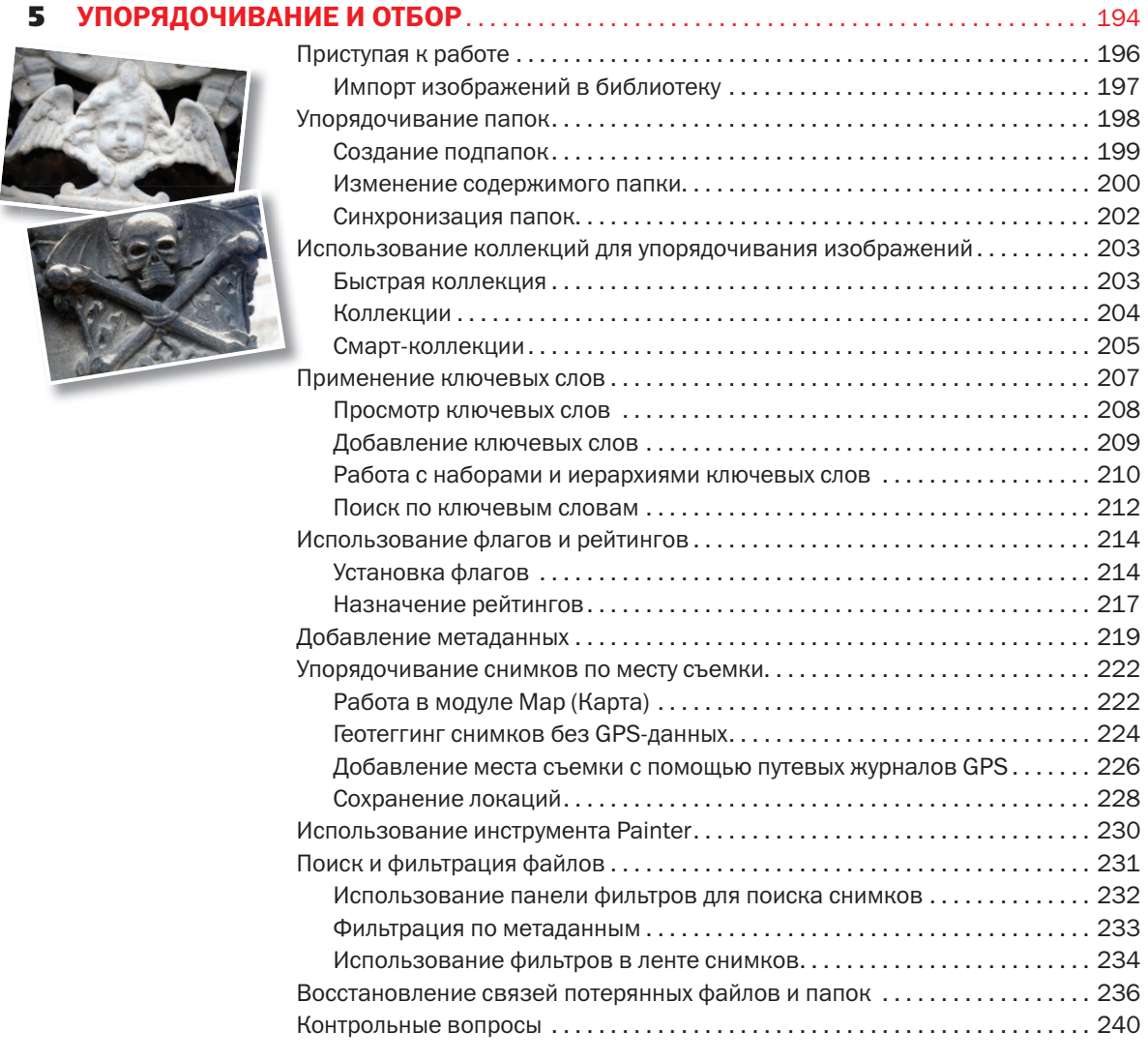

# ПОРТФОЛИО ПРОФИ: МАЙКЛ КЛАРК . . . . . . . . . . . . . . . . . . . . . . . . . . . . . . . . . . . . . . . . . . . .242

### 6 ОБРАБОТКА И РЕДАКТИРОВАНИЕ. . . . . . . . . . . . . . . . . . . . . . . . . . . . . . . . . . . . . . . . . . . . . . . 246

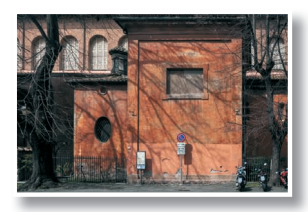

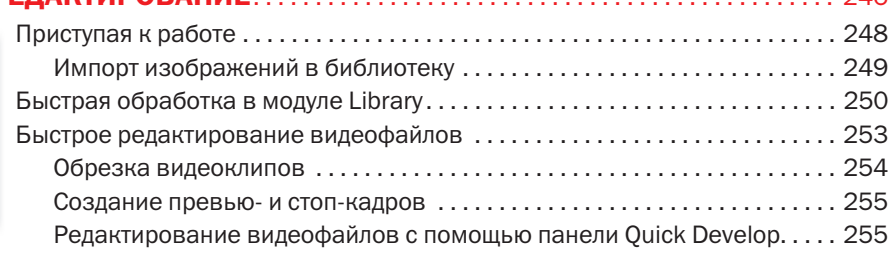

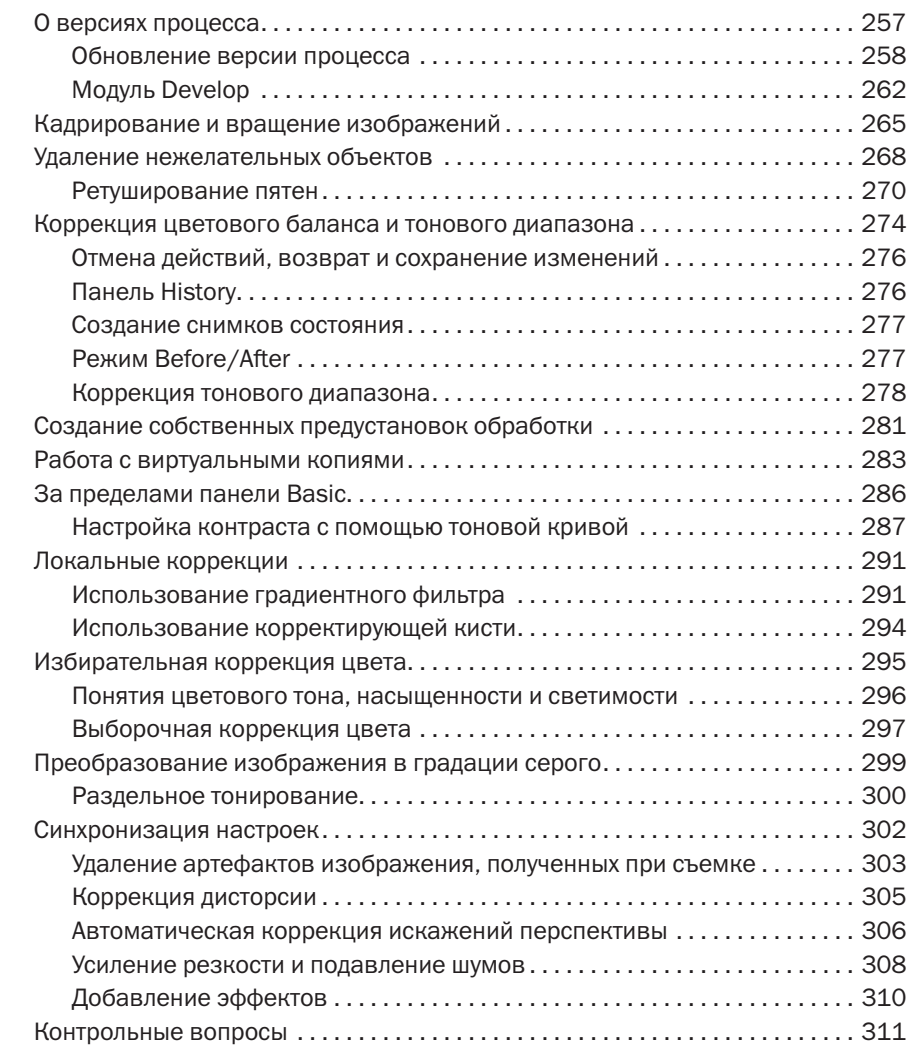

# ПОРТФОЛИО ПРОФИ: ДЖОН БАТДОРФФ . . . . . . . . . . . . . . . . . . . . . . . . . . . . . . . . . . . . . . . .312

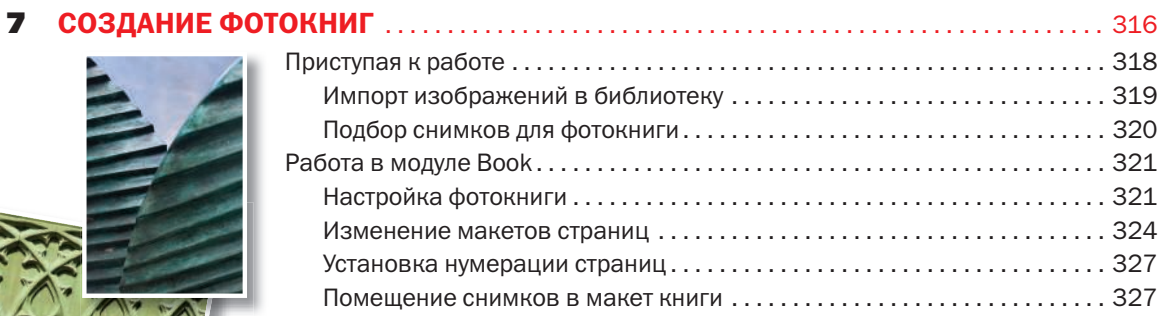

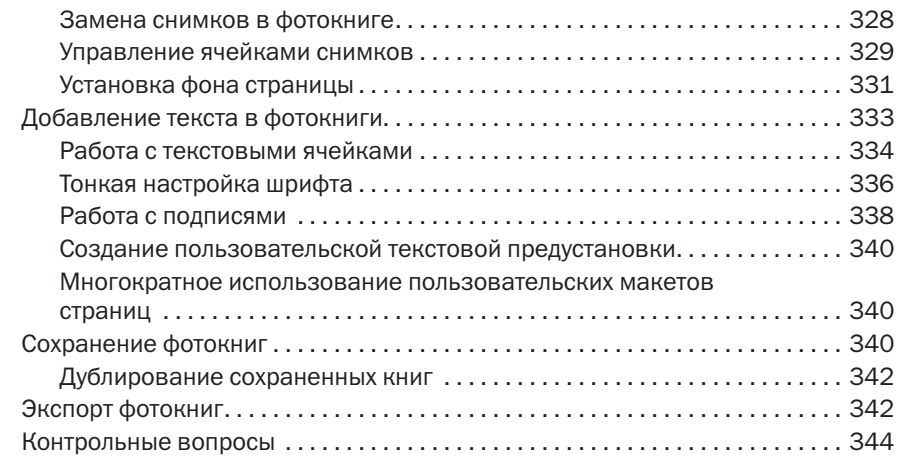

### ПОРТФОЛИО ПРОФИ: КАРСТЕН ШАЭЛЬ . . . . . . . . . . . . . . . . . . . . . . . . . . . . . . . . . . . . . . . . .346

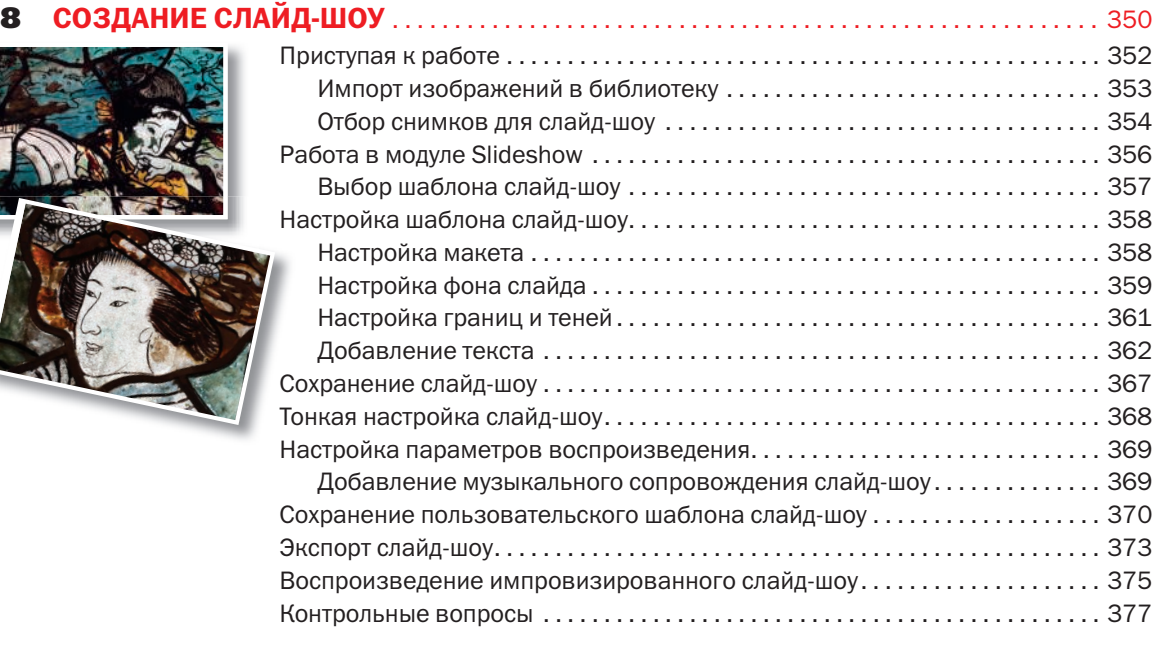

# ПОРТФОЛИО ПРОФИ: НИКОЛЬ ЯНГ . . . . . . . . . . . . . . . . . . . . . . . . . . . . . . . . . . . . . . . . . . . . . . . . . .378

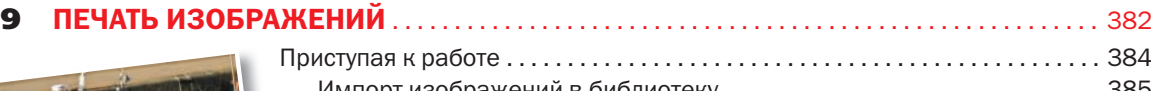

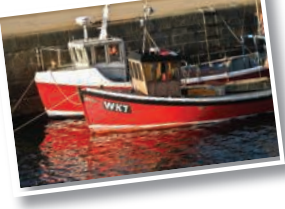

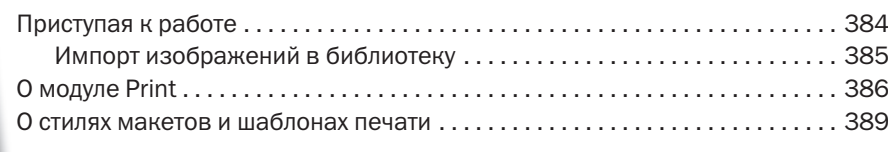

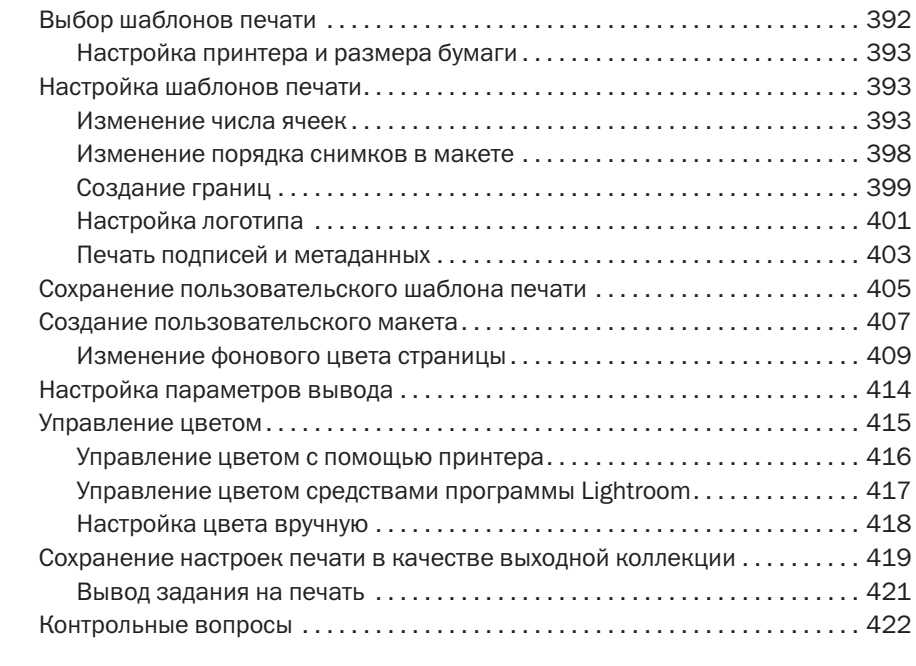

# ПОРТФОЛИО ПРОФИ: КОЛБИ БРАУН . . . . . . . . . . . . . . . . . . . . . . . . . . . . . . . . . . . . . . . . . . . .424

**Alternation** 

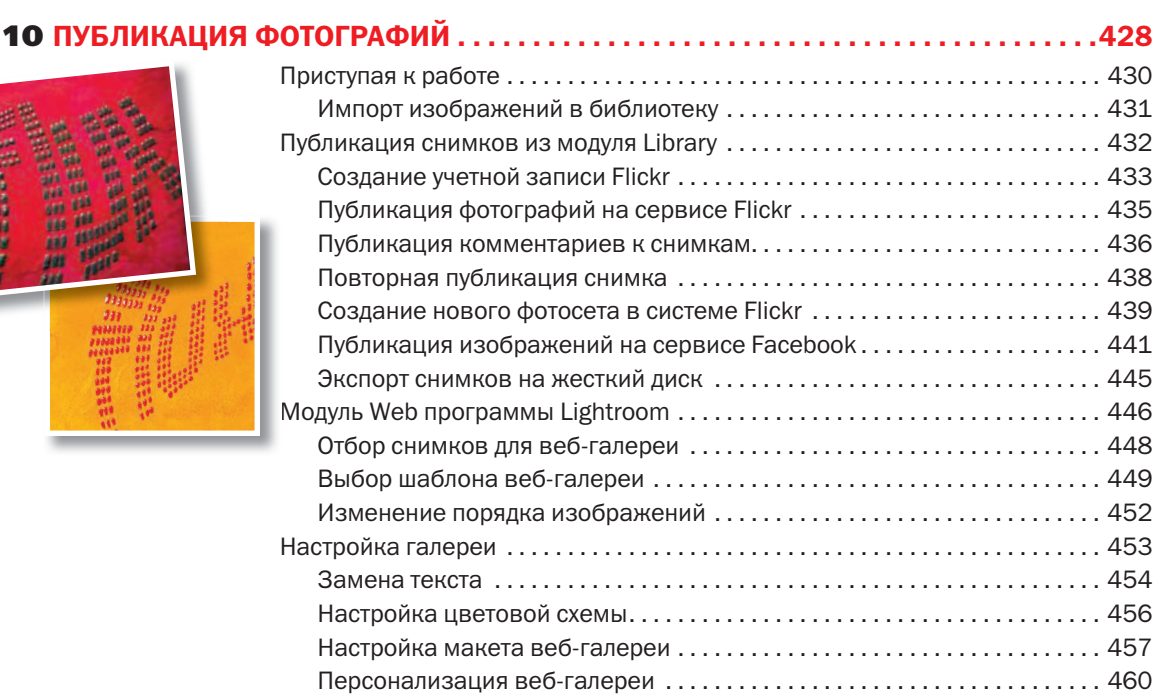

ОФИЦИАЛЬНЫЙ УЧЕБНЫЙ КУРС ADOBE PHOTOSHOP LIGHTROOM 5 11

Предоставление дополнительной информации. . . . . . . . . . . . . . . . . . . . . 463

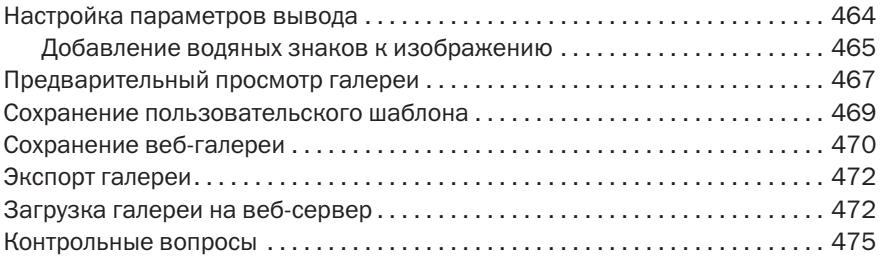

# 11 РЕЗЕРВНОЕ КОПИРОВАНИЕ И ЭКСПОРТ . . . . . . . . . . . . . . . . . . . . . . . . . . . . . . . . . . . . . . . 476

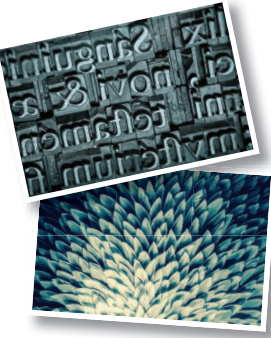

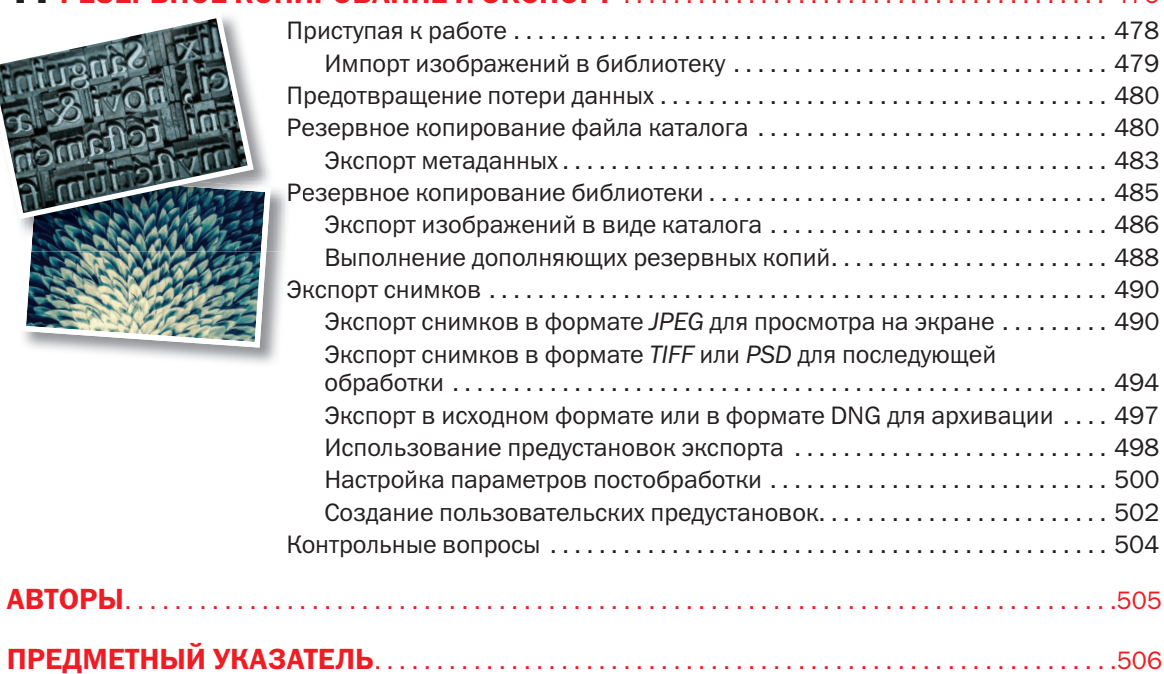

# ЧТО НАХОДИТСЯ НА ДИСКЕ

### Ниже приведен обзор содержимого диска официального учебного курса Adobe

Диск «Официальный учебный курс Adobe Photoshop Lightroom 5» включает файлы уроков, которые требуются для выполнения упражнений в этой книге, а также другую информацию, которая поможет вам лучше изучить программу Photoshop Lightroom 5 и использовать ее более эффективно. На схеме ниже представлено содержание диска, которое поможет вам в поиске нужных файлов.

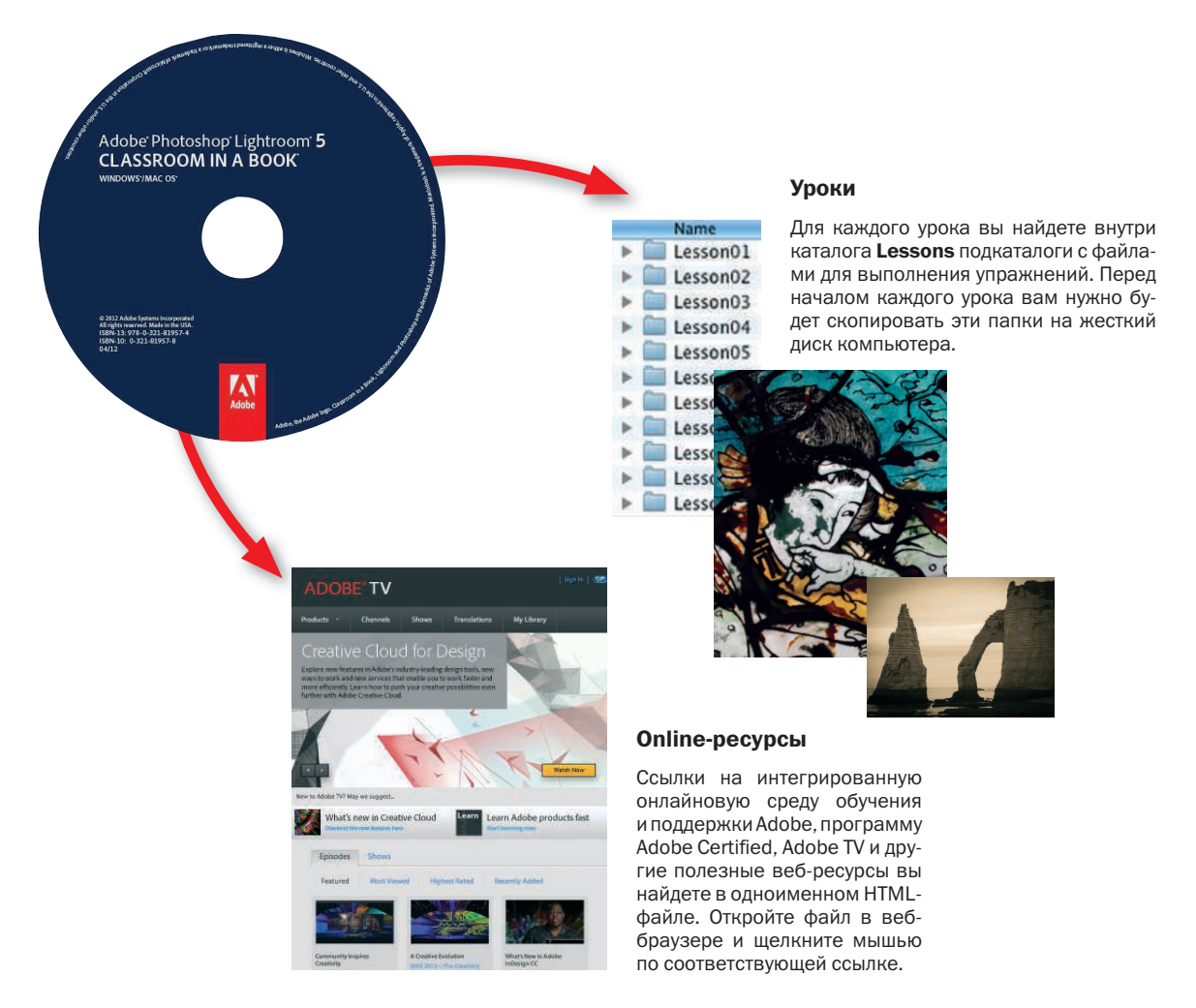

# НАЧАЛО РАБОТЫ

Adobe Photoshop Lightroom представляет собой законченное решение для организации рабочего процесса специалиста по цифровой фотографии: от импорта, просмотра, упорядочивания и коррекции цифровых изображений до создания презентаций, веб-галерей и высококачественных отпечатков.

Пользовательский интерфейс интуитивно понятен и прост в освоении. Кроме того, Lightroom обладает мощностью и гибкостью, характерными для всех приложений Adobe: программа использует современные технологии для управления большим количеством цифровых снимков и выполнения сложных залач обработки.

Вне зависимости от того, занимаетесь ли вы фотографией дома или в рабочем коллективе, являетесь ли профессионалом или любителем, Lightroom позволяет управлять библиотекой цифровых фотографий, легко создавать качественные изображения, а также готовить презентации для размещения во Всемирной паутине и вывода на печать.

### Об Официальном учебном курсе Adobe

Официальный учебный курс Adobe Photoshop Lightroom 5 входит в состав серии обучающих пособий по программному обеспечению корпорации Adobe, поддерживаемых ее экспертами. Уроки разработаны так, чтобы вы могли осваивать их с любой удобной для вас скоростью. Если вы ранее не сталкивались с приложением Adobe Photoshop Lightroom, то овладеете основами и научитесь использовать эту программу в работе. Если же вы уже используете приложение Adobe Photoshop Lightroom, то официальный учебный курс Adobe познакомит вас со многими продвинутыми функциями, даст советы и подскажет приемы использования последней версии программы.

### Что нового в этом издании

В данном руководстве описывается множество новых функций программы Adobe Photoshop Lightroom 5, таких как настраиваемые сетка и направляющие, геокодирование перетаскиванием, расширенное ретуширование с учетом содержимого и смарт-эскизы, которые позволяют вам осуществлять редактирование фотографий из каталога программы Lightгоот в пути, в то время как исходные файлы находятся на жестком диске вашего компьютера у вас дома. Новые упражнения научат вас выполнять локальные коррекции и создавать пользовательские виньетки, не привязанные к центру, с помошью инструмента Radial Filter (Радиальный фильтр), а также удалять нежелательные объекты со снимков с помошью инструмента Spot Removal (Удаление пятен) и корректировать искажения перспективы одним шелчком мыши, используя функцию Upright (Вертикаль). Это издание также охватывает обзор улучшений модулей Book (Книга) и Slideshow (Слайд-шоу), рассказывает о последних изменениях панели **Publish Services** (Сервисы публикации), поддержке сервиса Behance, и демонстрирует вдохновляющие видения семи специально приглашенных профессиональных фотографов.

### Предварительные требования

Прежде чем начать изучать официальный учебный курс Adobe Photoshop Lightroom, убелитесь, что ваша система правильно настроена, и вы установили все необходимое программное и аппаратное обеспечение. Обновленные системные требования доступны по адресу www.adobe.com/ru/ products/photoshop-lightroom/tech-specs.html.

### Системные требования

Потребуется около 2 Гб свободного пространства на жестком диске для установки программы Adobe Photoshop Lightroom 5 и около 500 Мб для размещения папки файлов к урокам.

### Требуемые навыки

Уроки в этой книге подразумевают, что вы обладаете основными знаниями для работы на компьютере и в вашей операционной системе. Вам необходимо ознакомиться со своим компьютером и его операционной системой. Вы должны уметь пользоваться мышью и стандартными меню и командами, а также открывать, сохранять и закрывать файлы. Если вам требуется получить дополнительную информацию, просмотрите печатную или онлайн-документацию, прилагаемую к вашей операционной сиcreme Microsoft® Windows® или Apple® Mac® OS X или же к вашему компьютеру.

### Установка приложения Adobe Photoshop Lightroom

Вы должны приобрести приложение Adobe Photoshop Lightroom отдельно от этой книги. Полный список требований к системе и инструкция по установке программы доступны по адресу helpx.adobe.com/ru/support. html. Вы можете приобрести приложение Adobe Photoshop Lightroom на веб-странице www.adobe.com/go/buvlightroom ru/. Следуйте инструкциям на экране.

### Копирование файлов уроков

• Примечание.

Файлы на лиске представляют собой учебные материалы. предназначенные исключительно для выполнения уроков. Вы не имеете права использовать эти материалы в коммерческих целях, публиковать или распространять их в любой форме без письменного разрешения корпорации Adobe, авторов снимков и других владельцев авторских прав.

В уроках книги «Adobe Photoshop Lightroom 5. Официальный учебный курс» используются специальные исходные файлы с изображениями. Все они записаны в папке Lessons на диске, прилагающемся к книге. Чтобы выполнять задания, скопируйте все файлы с CD-диска «Adobe Photoshop Lightroom 5. Официальный учебный курс» на ваш жесткий диск.

### Копирование файлов уроков с компакт-диска, прилагающегося к книге

Чтобы скопировать файлы уроков с CD-диска, выполните следующие лействия:

- **1** Создайте новую папку с именем LR5CIB в каталоге Документы операционной системы Windows или OS X.
- 2 Вставьте диск «Официальный учебный курс Adobe Photoshop Lightroom 5» в компакт-дисковод вашего компьютера.
- **3** Найдите на компакт-диске каталог с именем Lessons и скопируйте его в папку LR5CIB, созданную в шаге 1.
- 4 После того как компьютер завершит копирование папки Lessons, извлеките компакт-лиск из лисковола.

В дальнейшем вы импортируете данные файлы уроков в библиотеку программы Lightroom и научитесь организовывать их, используя файл каталога, центрального элемента большинства уроков этой книги.

Не удаляйте рабочие файлы, скопированные с компакт-диска на ваш жесткий диск, до окончания работы над всеми уроками.

### Файлы каталога программы Lightroom

Файл каталога хранит информацию обо всех ваших фотографиях в библиотеке. Эти сведения включают в себя данные о размещении оригинальных файлов, любые метаданные, добавляемые в процессе организании ваших изображений, а также записи обо всех изменениях, внесенных при редактировании фотографий. Многие пользователи сохраняют все свои фотографии в одном каталоге, что упрощает управление тысячами файлов. Другие создают несколько папок для разных целей, например, отдельно для домашних снимков, отдельно для снимков, нужных по работе. Но, несмотря на то, что вы можете создать множество каталогов, только один из них программа Lightroom позволяет держать открытым.

Сейчас вам нужно создать новый каталог для работы с файлами уроков данной книги. Это позволит не вносить изменения в каталог по умолчанию при выполнении упражнений, а также сохранить все файлы уроков в одном месте.

### Создание файла каталога

При первом запуске программа Lightroom автоматически создает файл каталога с именем Lightroom 5 Catalog.lrcat на вашем жестоком диске. По умолчанию он размещается в папке Users/имя пользователя/Мои документы/Мои рисунки/Lightroom (в системе Windows) или имя пользователя/Pictures/Lightroom (OS X).

Сейчас вы создадите новый файл каталога в папке LR5CIB.

- Запустите программу Adobe Photoshop Lightroom 5.
- **2** Выполните команду меню File  $\Rightarrow$  New Catalog (Файл  $\Rightarrow$  Новый ката- $J\text{IOF}$ ).
- В диалоговом окне Create Folder With New Catalog (Создать папку  $\mathbf{3}$ с новым каталогом) откройте папку LR5CIB, которую вы завели на жестком лиске.
- 4 Созлайте новый каталог:
	- в операционной системе Windows введите текст LR5CIB Catalog  $\bullet$ в поле File Name (Имя файла), а затем нажмите кнопку Save (Сохранить);
	- в операционной системе OS X введите текст LR5CIB Catalog в поле Save As (Сохранить как), а затем нажмите кнопку Create (Создать).

• Примечание. В этой книге символ ⇒ используется для разделения пунктов и команд основного и контекстных меню. Например. Меню ⇒ Подменю ⇒ Команда.

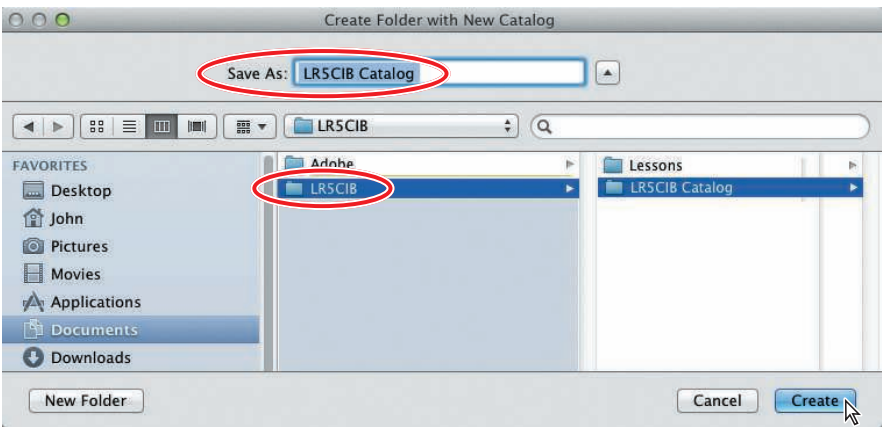

5 Если вы увидите уведомление о резервном копировании текущего каталога перед загрузкой нового, отклоните запрос.

Чтобы быть уверенным, что в ходе выполнения упражнений вы всегда работаете в нужном каталоге, включите подтверждение выбора каталога *LR5CIB* при каждом запуске Lightroom. Рекомендуется не отключать эту настройку на протяжении всего времени работы над упражнениями книги.

- 6 Выполните команду меню **Edit** ⇒ **Preferences** (Правка ⇒ Установки) (Windows) / **Lightroom** ⇒ **Preferences** (Lightroom ⇒ Установки) (OS X).
- 7 В диалоговом окне **Preferences** (Установки) перейдите на вкладку **General** (Общие). В раскрывающемся списке **When starting up use this catalog** (Каталог по умолчанию при запуске) выберите пункт **Prompt me when starting Lightroom** (Запрашивать при запуске Lightroom).

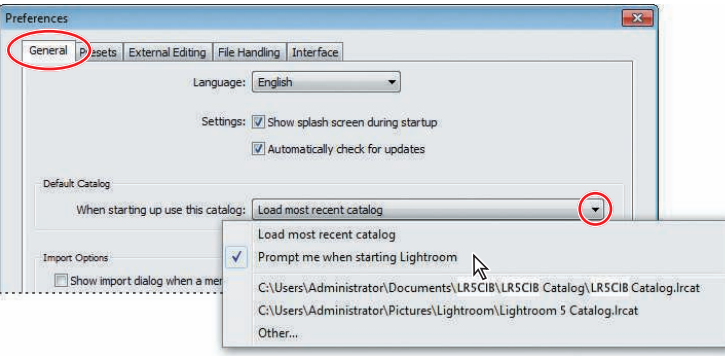

#### • Примечание.

В остальных частях книги инструкции, отличающиеся для пользователей операционных систем Windows и OS X, указаны в краткой форме. Инструкция для операционной системы Windows приводится первой, а инструкция для OS X — второй. Они разделены косой чертой, которая не является частью инструкций.